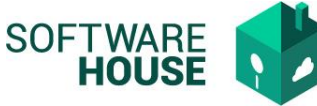

## **Manual Parametrización proveedor de Firmas Digitales**

En esta funcionalidad puede realizar la parametrización del proveedor de firmas digitales.

Ruta:

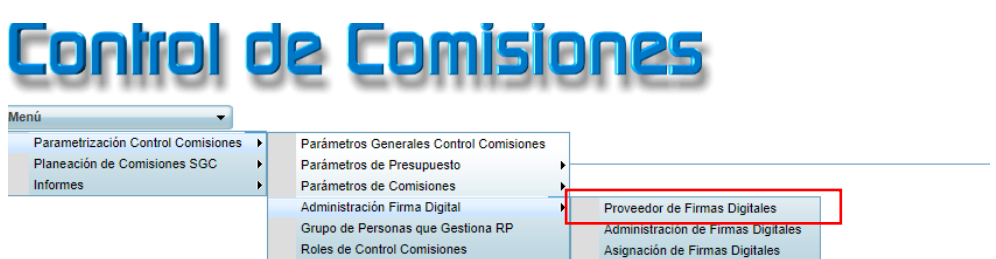

El sistema le presentara la siguiente pantalla:

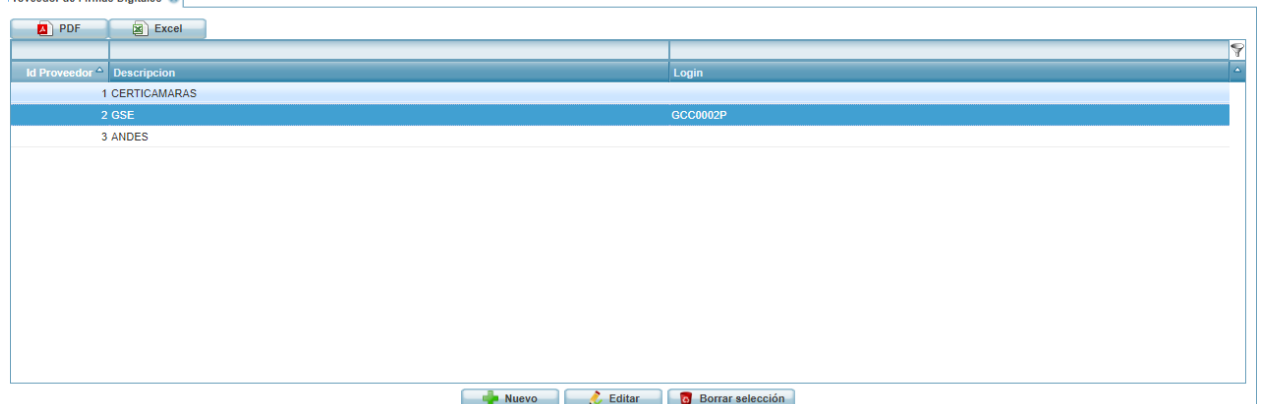

Puede realizar las siguientes funciones:

**Nuevo**: Crear un nuevo registro.

**Editar**: Modificar los datos de un registro ya existente.

**Borrar selección**: Permite eliminar el registro seleccionado.

## **Formulario Nuevo**

**Descripción:** Campo para registrar el nombre del proveedor

**Login:** Campo para registrar usuario.

**Password:** Campo para registrar la contraseña del proveedor.

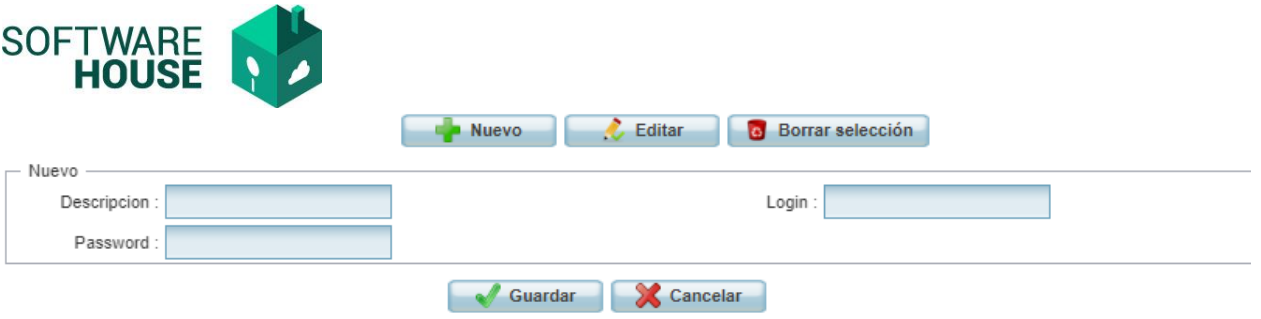